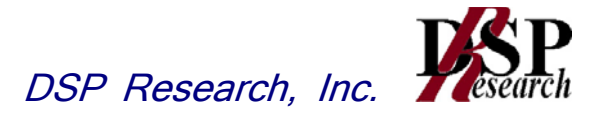

# CDMA2000(1x EV-DO)方式携帯無線通信用屋内小型基地局の特性 試験方法

時分割・符号分割多重方式携帯無線通信を行う基地局等に使用するための無線設備 (T-CDMA携帯無線通信基地局等)の特性試験方法

# 証明規則 第 2 条第 1 項第 11 号の 10 の5

この特性試験方法は、特定無線設備の技術基準適合証明等に関する規則 の一部を改正する省令(平成23年11月1日付総務省令第11号)の公布に 伴い、特定無線設備の技術基準適合証明等に関する規則(平成16年総 務省令第2号)別表第一号一(3)の規定に基づく特性試験の試験方法 を定める告示(平成16年告示第88号)第2項に規定する届出及び公 表のために作成されたものである。

> 平成28年11月30日 初版 株式会社ディーエスピーリサーチ

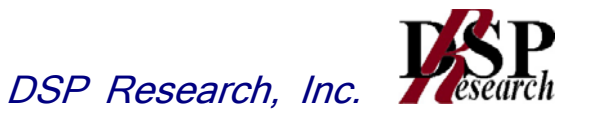

# 改版情報

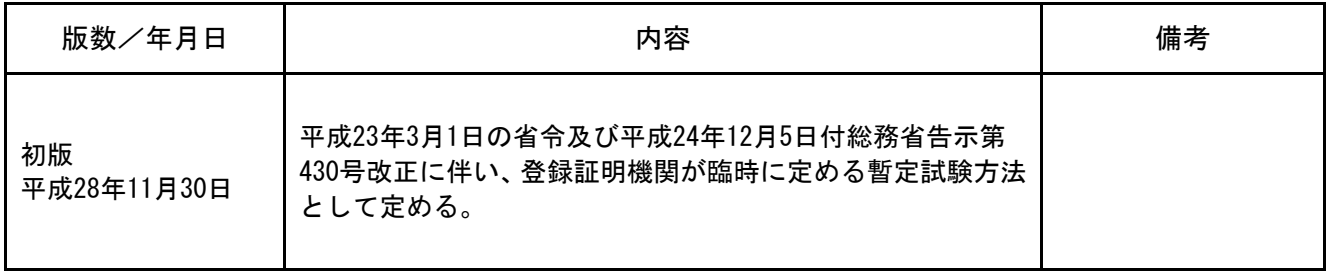

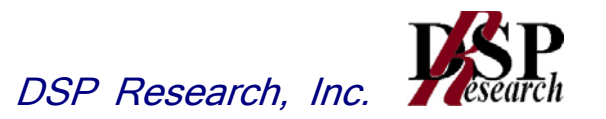

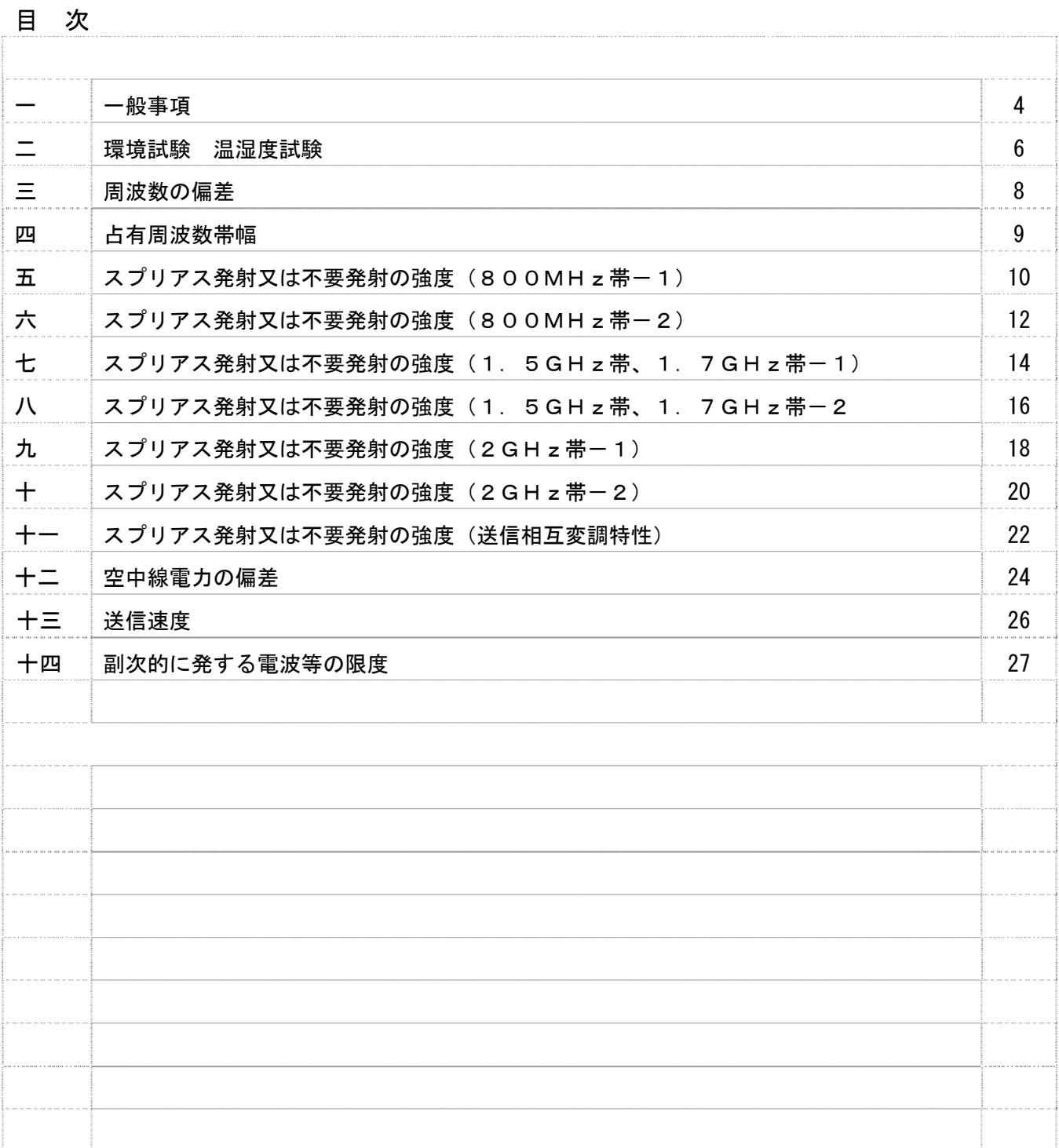

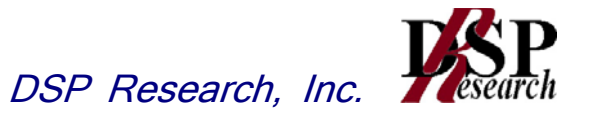

## 一・一般事項

- 1 試験場所の環境
	- (1)技術基準適合証明における特性試験の場合 室内の温湿度は、JIS Z8703による常温5~35℃の範囲、常湿45~85%(相 対湿度)の範囲内とする。
	- (2)認証における特性試験の場合 上記に加えて周波数の偏差については温湿度試験を行う。詳細は各試験項目を参照。

#### 2 電源電圧

- (1) 技術基準適合証明における特性試験の場合 電源は、定格電圧を供給する。
- (2)認証における特性試験の場合 電源は、定格電圧及び定格電圧±10%を供給する。ただし次の場合を除く。
	- ア 外部電源から受験機器への入力電圧が±10%変動したときにおける受験機器の無線 部(電源は除く。)の回路への入力電圧の変動が±1%以下であることが確認できた 場合。この場合は定格電圧のみで試験を行う。
	- イ 電源電圧の変動幅が±10%以内の特定の変動幅内でしか受験機器が動作しない設計 となっており、その旨及び当該特定の変動幅の上限値と下限値が工事設計書に記載さ れている場合。この場合は定格電圧及び当該特定の変動幅の上限値及び下限値で試験 を行う。
- 3 試験周波数と試験項目
	- (1)受験機器の発射可能な周波数帯が800MHz帯、1.5GHz帯、1.7GHz帯及び2 GHz帯の周波数帯を使用する場合は、各周波数帯域毎に行う。
	- (2)各周波数帯において、受験機器の発射可能な周波数が3波以下の場合は全波で全試験項目に ついて試験を実施する。
	- (3)各周波数帯において、受験機器の発射可能な周波数が4波以上の場合は、上中下の3波の周 波数で全試験項目について試験を実施する。

#### 4 予熱時間

工事設計書に予熱時間が必要である旨が明記されている場合は、記載された予熱時間経過後、測 定する。その他の場合は予熱時間はとらない。

- 5 測定器の精度と較正等
	- (1)測定値に対する測定精度は必要な試験項目において説明している。測定器は較正されたもの を使用する必要がある。
	- (2)測定用スペクトルアナライザはデジタルストレージ型とする。
- 6 本試験方法の適用対象
	- (1)本試験方法はアンテナ端子(試験用端子を含む)のあるT-CDMA携帯無線通信基地局に 適用する。
	- (2)基地局の1セクタを構成する無線設備(同じアンテナを共用する無線設備群)全体を試験の 単位とし、変復調回路電力増幅部等をセクタの構成上最大限実装しても設備規則に示された 技術基準を満足することを確認する試験を行う。
- 7 その他
	- (1)T-CDMA携帯無線通信の試験のための通信等を行う無線局のうち、基地局を模擬する無

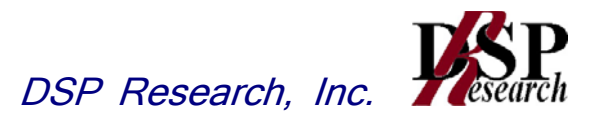

線局の場合は、本試験方法を適用する。

- (2)受験機器の擬似負荷は、特性インピーダンスを50Ωとする。
- (3)技術基準適合証明においてテストベンチを使用して行う試験は、テストベンチが有する電気 的特性も含めて測定することになるので、受験機器そのものの特性との間で差異の生じるこ とがあることに留意する必要がある。この差異を担保するために、申込者は、テストベンチ を使用して行う変復調回路部及び電力増幅部が装備される予定の基地局(受験機器)名の一 覧を提出する。
- 8 補足説明
	- (1)複数の空中線を使用する空間多重方式(MIMO)及び空間分割多重方式(アダプティブア レーアンテナ)等を用いるものにあっては、技術基準の許容値が電力の絶対値で定められる ものについて、各空中線端子で測定した値を加算して総和を求める。
	- (2)時分割・符号分割多重方式携帯無線通信の通信方式は、基地局から陸上移動局へ送信を行う 場合にあっては時分割多重方式と符号分割多重方式を組み合わせた多重方式、陸上移動局か ら基地局へ送信する場合にあっては符号分割多元接続方式を使用する複信方式であること。 (設備規則第49条の6の5)

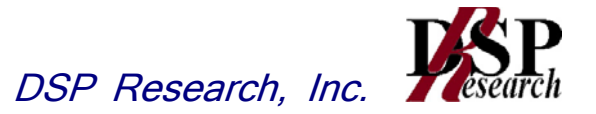

## 二・環境試験 温湿度試験

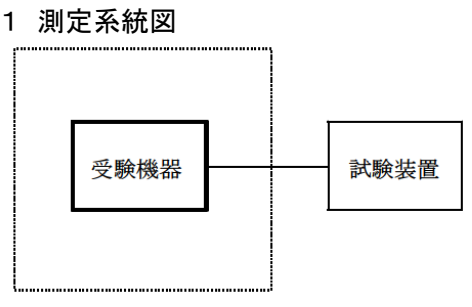

温湿度試験槽 (恒温槽)

- 2 受験機器の状態
	- (1)規定の温湿度状態に設定して、受験機器を温湿度試験槽内で放置しているときは、受験機器 を非動作状態(電源OFF)とする。
	- (2)規定の放置時間経過後(湿度試験にあっては常温常湿の状態に戻した後)、受験機器の動作 確認を行う場合は、受験機器を試験周波数に設定して通常の使用状態で送信する。
- 3 測定操作手順
	- (1)低温試験
		- ア 受験機器を非動作状態として温湿度試験槽内に設置し、この状態で温湿度試験槽内の温 度を低温(0℃、−10℃、−20℃のうち受験機器の仕様の範囲内で最低のもの) に設定する。
		- イ この状態で1時間放置する。
		- ウ 上記イの時間経過後、温湿度試験槽内で規定の電源電圧(一般事項の2 電源電圧(2) 参照)を加えて受験機器を動作させる。
		- エ 試験装置を用いて受験機器の周波数を測定する。 (周波数の具体的な測定方法は、「周波数の偏差」の項目を参照)
	- (2)高温試験
		- ア 受験機器を非動作状態として温湿度試験槽内に設置し、この状態で温湿度試験槽内の温 度を高温(40℃、50℃、60℃のうち受験機器の仕様の範囲内で最高のもの)、 かつ常湿に設定する。
		- イ この状態で1時間放置する。
		- ウ 上記イの時間経過後、温湿度試験槽内で規定の電源電圧(一般事項の2 電源電圧(2) 参照)を加えて受験機器を動作させる。
		- エ 試験装置を用いて受験機器の周波数を測定する。 (周波数の具体的な測定方法は、「周波数の偏差」の項目を参照)
	- (3)湿度試験
		- ア 受験機器を非動作状態として温湿度試験槽内に設置し、この状態で温湿度試験槽内の温 度を35℃に、相対湿度95%又は受験機器の仕様の最高湿度に設定する。
		- イ この状態で4時間放置する。
		- ウ 上記イの時間経過後、温湿度試験槽の設定を常温常湿の状態に戻し、結露していないこ とを確認した後、規定の電源電圧(一般事項の2 電源電圧(2)参照)を加えて受験 機器を動作させる。
		- エ 試験装置を用いて受験機器の周波数を測定する。 (周波数の具体的な測定方法は、「周波数の偏差」の項目を参照)
- 4 補足説明
	- (1)本試験項目は認証の試験の場合のみに行う。

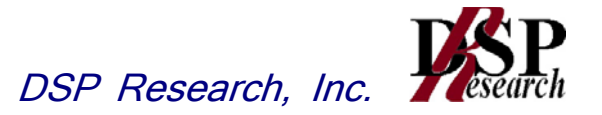

- (2)常温(5℃~35℃)、常湿(45%~85%(相対湿度))の範囲内の環境下でのみ使用 される旨が工事設計書に記載されている場合には本試験項目は行わない。
- (3)使用環境の温湿度範囲について、温度又は湿度のいずれか一方が常温又は常湿の範囲より狭 く、かつ、他方が常温又は常湿の範囲より広い場合であって、その旨が工事設計書に記載さ れている場合には、当該狭い方の条件を保った状態で当該広い方の条件の試験を行う。
- (4)常温、常湿の範囲を超える場合であっても、3(1)から(3)の範囲に該当しないものは 温湿度試験を省略できる。

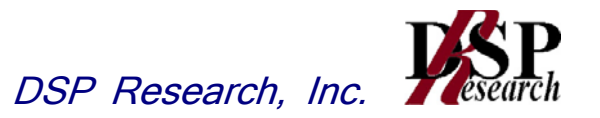

# 三・周波数の偏差

1 測定系統図

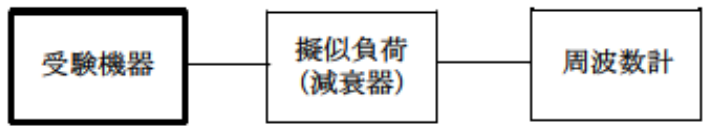

- 2 測定器の条件等
	- (1)周波数計としては、カウンタ、スペクトルアナライザまたは波形解析器を使用する。 なお、波形解析器とは、理想的信号と受信信号との相関値から計算により測定値を求める装 置である。
	- (2)周波数計の測定確度は、規定の許容偏差の1/10以下の確度とする。
	- (3)被測定波の振幅変動による影響を避けるため、減衰器の減衰量は周波数計へ十分な入力レ ベルを与える値とする。
- 3 受験機器の状態
	- (1) 試験周波数に設定する。
	- (2)カウンタまたはスぺクトルアナライザで測定する場合は、拡散停止、無変調の状態で送進す る。

波形解析器で測定する場合は、任意の変調状態に設定して送信する。

4 測定操作手順

受験機器の周波数を測定する。

5 結果の表示

結果は、測定値をMHz単位で表示するとともに、測定値の割当周波数に対する偏差を百万分率 (10<sup>-6</sup>)の単位で(+)または(-)の符号をつけて表示する。

6 補足説明

テストベンチで試験する場合は、テストベンチのマスタオシレータ等の偏差も含めて測定してい ることに留意する必要がある。

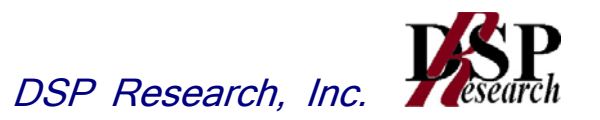

# 四・占有周波数帯幅

1 測定系統図

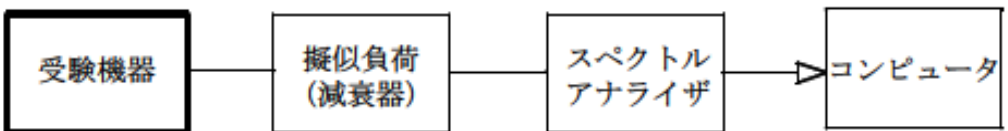

#### 2測定器の条件

(1)スぺクトルアナライザは以下のように設定する。

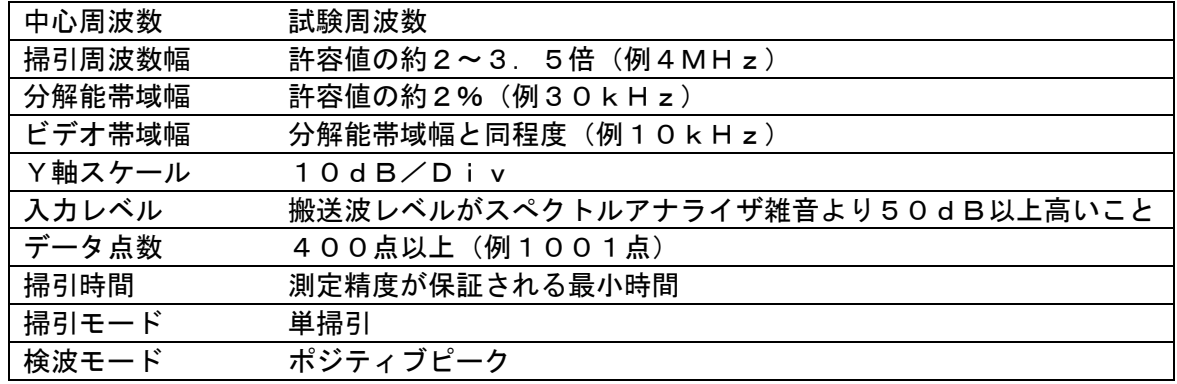

(2)スぺクトルアナライザの測定値は、外部または内部のコンピュータで処理する。

#### 3 受験機器の状態

- (1)試験周波数に設定する。
- (2)変調状態は、通常の使用状態において占有周波数帯幅が最も大きくなるような状態とする。
- (3)最大電力に設定する。

#### 4測定操作手順

- (1)掃引を終了後、全データ点の値をコンピュータの配列変数に取り込む。
- (2)全データについて、dB値を電力次元の真数に変換する。
- (3)全データの電力総和を求め、「全電力」として記憶する。
- (4)最低周波数のデータから順次上に電力の加算を行い、この値が「全電力」の0.5%となる 限界データ点を求める。その限界点を周波数に変換して「下限周波数」として記憶する。
- (5)最高周波数のデータから順次下に電力の加算を行い、この値が「全電力」の0.5%となる 限界データ点を求める。その限界点を周波数に変換して「上限周波数」として記憶する。

#### 5 結果の表示

占有周波数帯幅は、(「上限周波数」-「下限周波数」)として求めMHz単位で表示する。

DSP Research, Inc.

# 五·スプリアス発射又は不要発射の強度(800MHz帯-1)

1 測定系統図

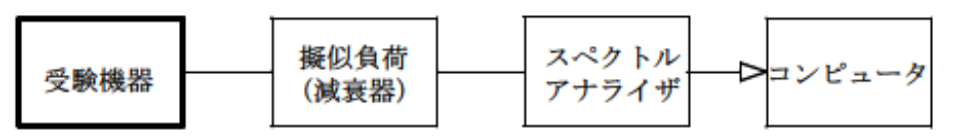

## 2 測定器の条件等

(1)不要発射探索時のスぺクトルアナライザの設定は次のようにする。

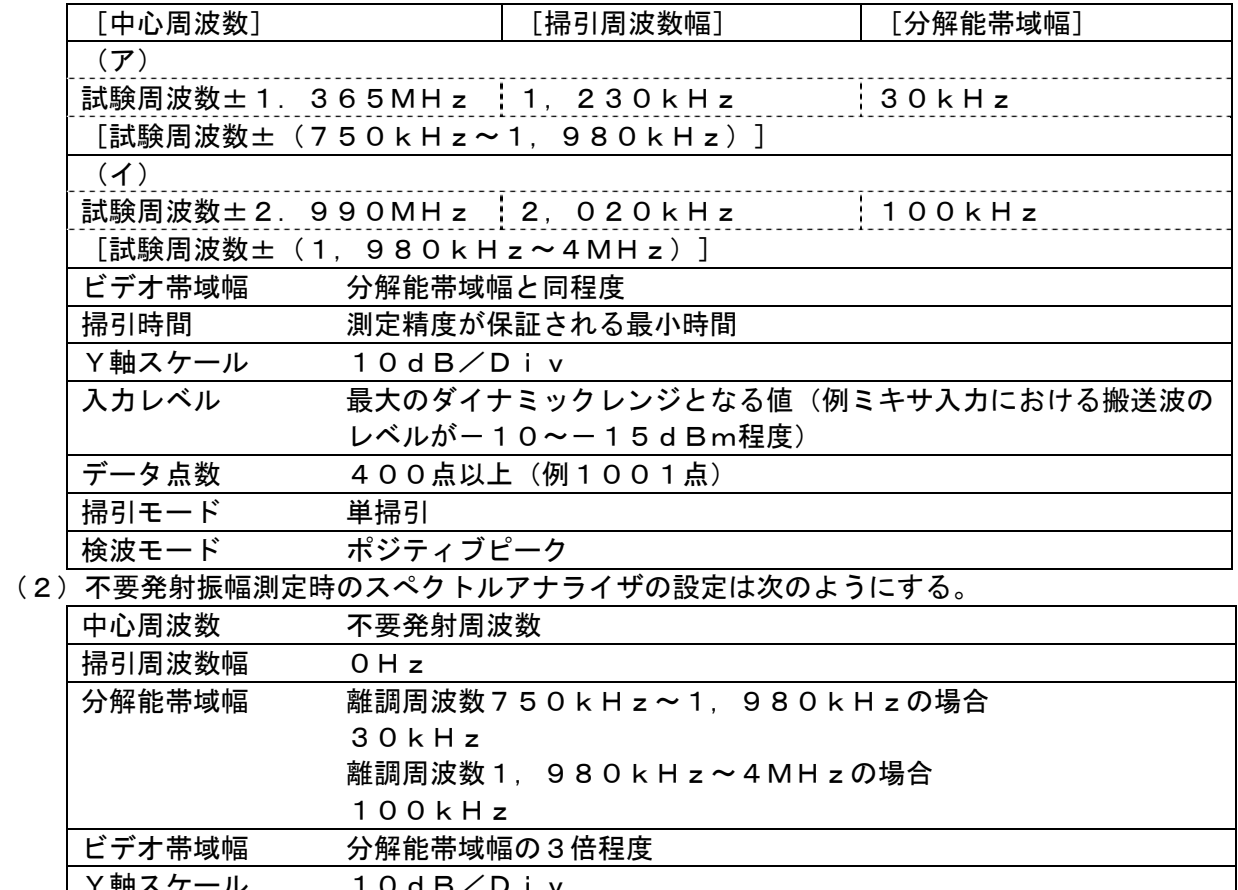

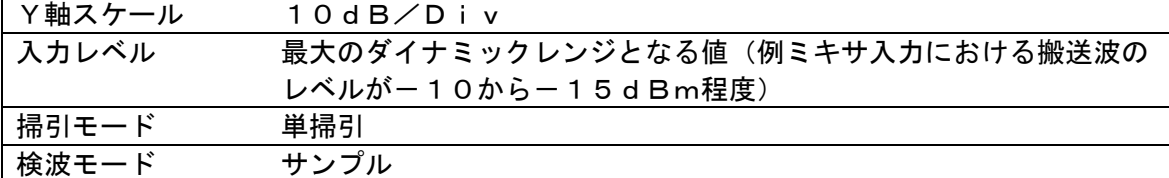

#### 3 受験機器の状態

- (1)外部試験装置より試験信号を加える。
- (2)試験周波数に設定し、連続送信状態とする。
- (3)変調は通常使用される変調状態とする。
- (4)最大電力に設定する。

#### 4 測定操作手順

(1)スぺクトルアナライザの設定を2(1)とし、各掃引周波数幅毎に不要発射を探索する。

DSP Research, Inc.

- (2)探索した不要発射の振幅値が許容値(注1)以下の場合、探索値を測定値とする。
- (3)探索した不要発射の振幅値が許容値を超えた場合、スペクトルアナライザの設定を上記2 (2)とし、掃引終了後、全データ点の値(dBm値)を電力の真数に変換し、平均を求め る。
- (注1)技術基準が相対値で定められている場合は、別に測定した「空中線電力」(平均電力)を 基準として求めた不要発射電力(絶対値)の許容値を用いて判定する。
- 5 結果の表示

不要発射振幅値を、離調周波数とともに、「空中線電力」との相対値をdBc単位、及びdBm /100kHz単位で表示する。

- 6 補足説明
	- (1)スペクトルアナライザのY軸スケールの絶対値を電力計及び信号発生器を使用して確認する こと。
	- (2)スペクトルアナライザの検波モードの「サンプル」の代わりに「RMS」を用いてもよい。

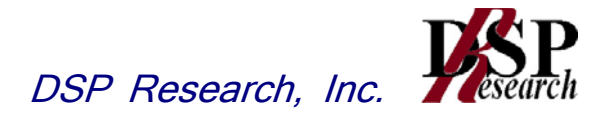

# 六·スプリアス発射又は不要発射の強度(800MHz帯-2)

1 測定系統図

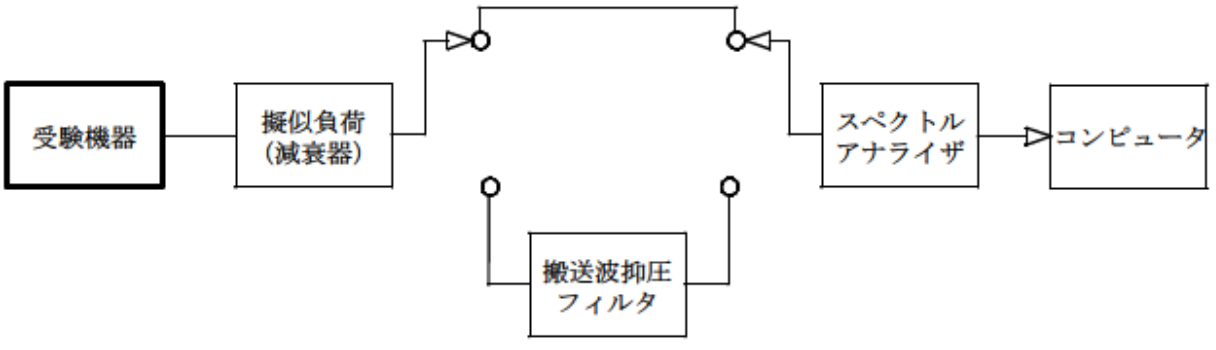

### 2 測定器の条件等

- (1)搬送波抑圧フィルタは、必要に応じて使用する。搬送波周波数での減衰量は、最低でも30 dB程度あるのが望ましい。
- (2)不要発射探索時のスぺクトルアナライザの設定は次のようにする。

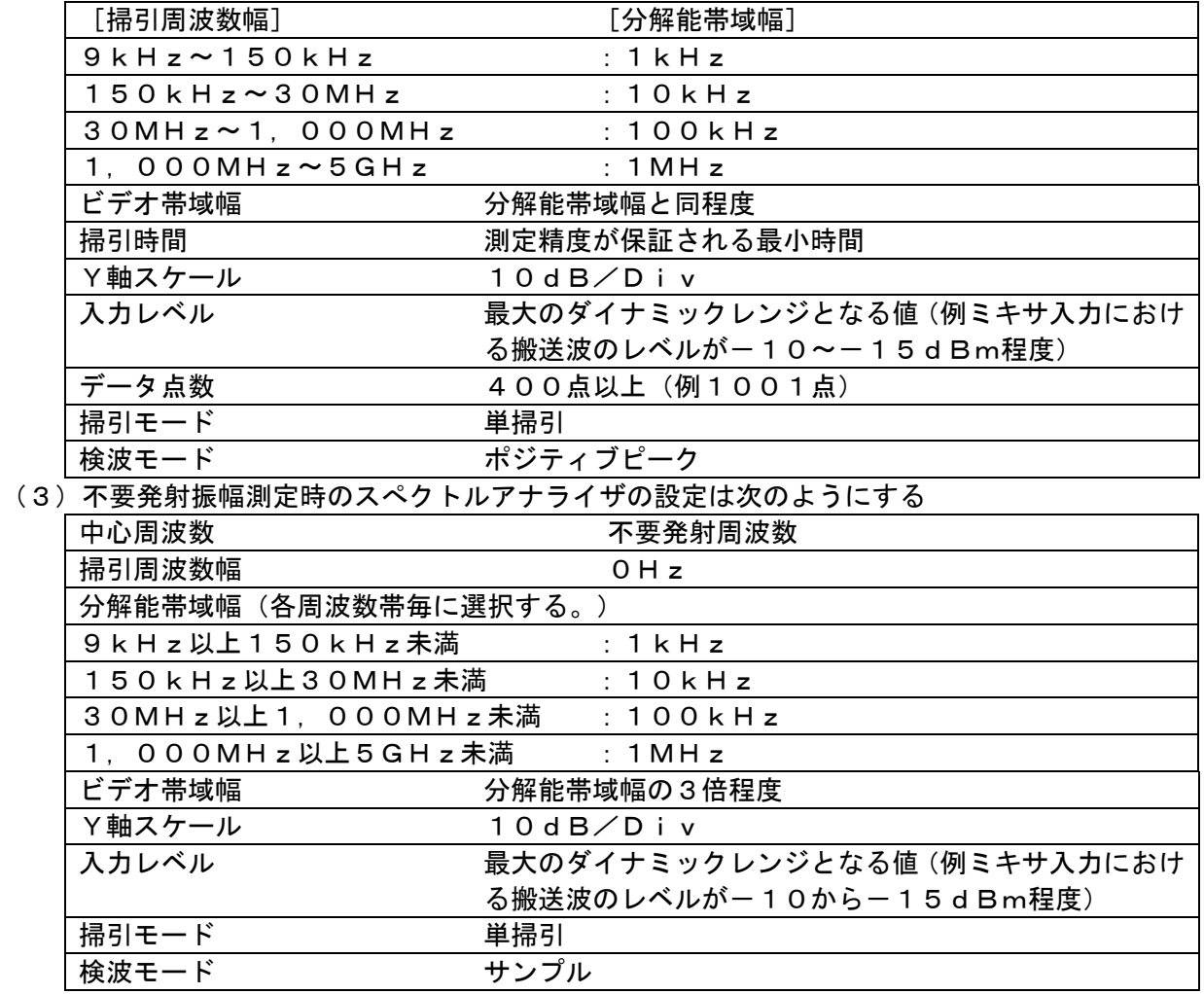

### 3 受験機器の状態

(1)試験周波数に設定し、連続送信状態とする。

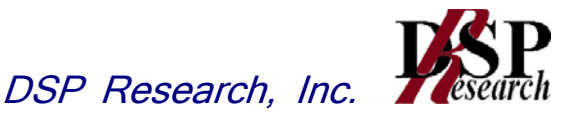

- (2)変調は通常使用される変調状態とする。
- (3)最大電力に設定する。
- 4 測定操作手順
	- (1)スぺクトルアナライザの設定を2(2)とし、各掃引周波数幅毎に不要発射を探索する。 この場合、搬送波周波数±4MHz以内の範囲を探索から除外する。
	- (2)探索した不要発射の振幅値が許容値以下の場合、探索値を測定値とする。
	- (3)探索した不要発射の振幅値が許容値を超えた場合、スぺクトルアナライザの中心周波数の 設定精度を高めるため、周波数掃引幅を100MHz、10MHz及び1MHzのように 分解能帯域幅の10倍程度まで順次狭くして、不要発射周波数を求める。次に、スペクト ルアナライザの設定を上記2 (3) とし、掃引終了後、全データ点の値をコンピュータに 取り込む。全データ(dBm値)を電力の真数に変換し、平均を求めて(すなわち全デー タの総和をデータ数で除し)それをdBm値に変換し、不要発射の振幅値とする。また、 必要があれば搬送波抑圧フィルタを使用する。
- 5 結果の表示
	- (1)結果は、上記で測定した不要発射の振幅値を下記に基づいて、各帯域幅当たりの絶対値で表 示する。

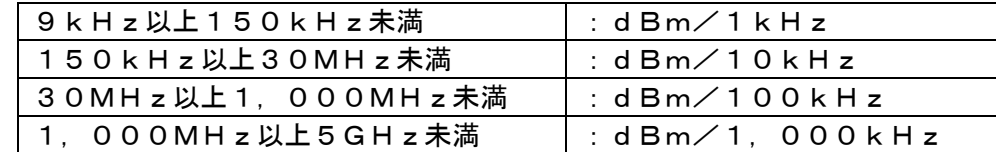

(2)多数点を表示する場合は、許容値の帯域毎にレベルの降順に並べ周波数とともに表示する。

#### 6 補足説明

- (1)4(3)で測定した場合は、スペクトルアナライザのY軸スケールの絶対値を電力計及び信 号発生器を使用して確認すること。
- (2)スペクトルアナライザの検波モードの「サンプル」の代わりに「RMS」を用いてもよい。
- (3)搬送波抑圧フィルタを使用する場合、フィルタの挿入損失の値を補正する必要がある。

# 七・スプリアス発射又は不要発射の強度(1.5GHz帯、1.7GHz帯-1)

1 測定系統図

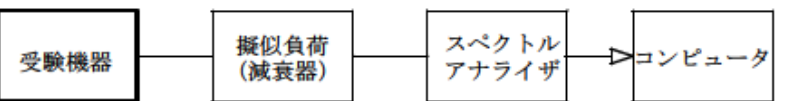

2 測定器の条件等

(1)不要発射探索時のスぺクトルアナライザの設定は次のようにする。

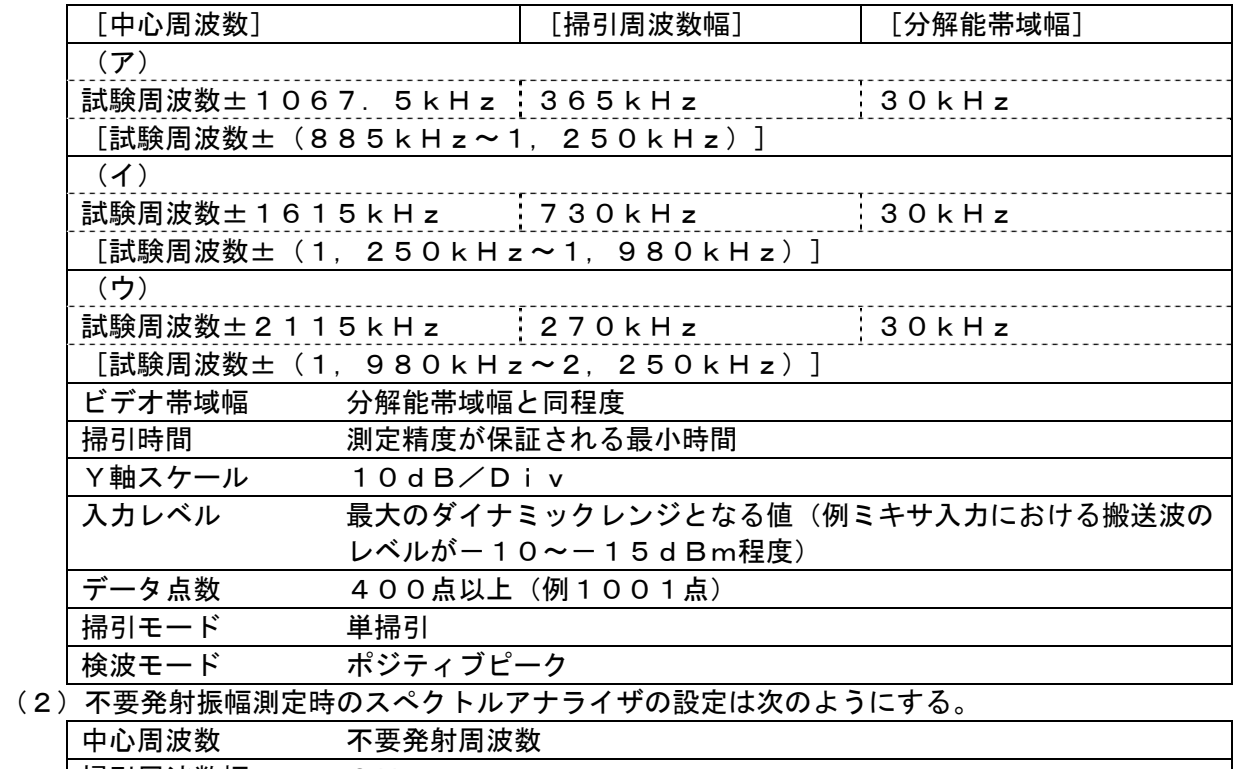

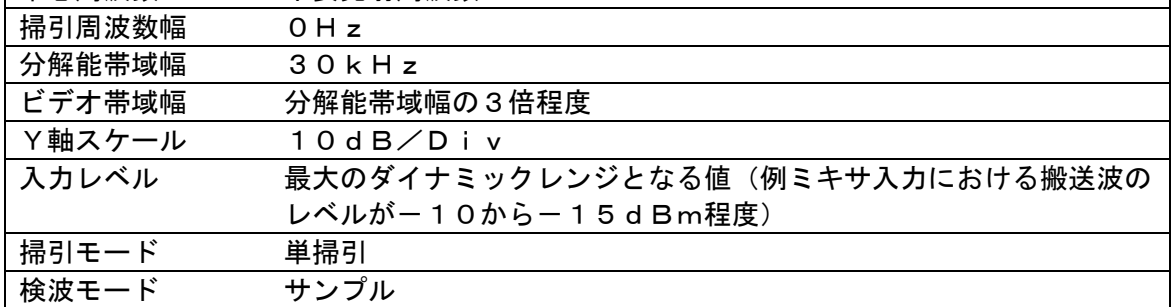

## 3 受験機器の状態

- (1)外部試験装置より試験信号を加える。
- (2)試験周波数に設定し、連続送信状態とする。
- (3)変調は通常使用される変調状態とする。
- (4)最大電力に設定する。
- 4 測定操作手順
	- (1)スペクトルアナライザの設定を2(1)とし、各僧院周波数幅ごとに不要発射を探索する。
	- (2)探索した不要発射の振幅値が許容値(注1)以下の場合、探索値を測定値とする。
	- (3)探索した不要発射の振幅値が許容値を超えた場合、スペクトルアナライザの設定を上記2

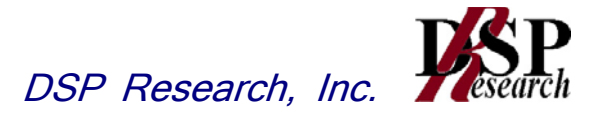

(2)とし、掃引終了後、全データ点の値(dBm値)を電力の真数に変換し、平均を求 める。

(注1) 技術基準が相対値で定められている場合は、別に測定した「空中線電力」(平均電力) を基準として求めた不要発射電力(絶対値)の許容値を用いて判定する。

#### 5 結果の表示

不要発射振幅値を、離調周波数とともに、「空中線電力」との相対値をdBc単位、及びdBm /30kHz単位で表示する。

- 6 補足説明
	- (1)スペクトルアナライザのY軸スケールの絶対値を電力計及び信号発生器を使用して確認す ること。
	- (2)スペクトルアナライザの検波モードの「サンプル」の代わりに「RMS」を用いてもよい。

八・スプリアス発射又は不要発射の強度(1.5GHz帯、1.7GHz帯-2)

1 測定系統図

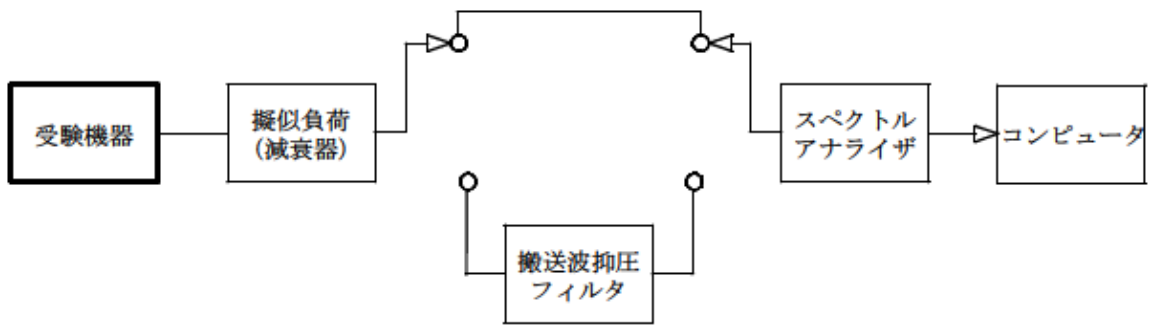

### 2 測定器の条件等

- (1)搬送波抑圧フィルタは、必要に応じて使用する。搬送波周波数での減衰量は、最低でも30 dB程度あるのが望ましい。
- (2)不要発射探索時のスぺクトルアナライザの設定は次のようにする。

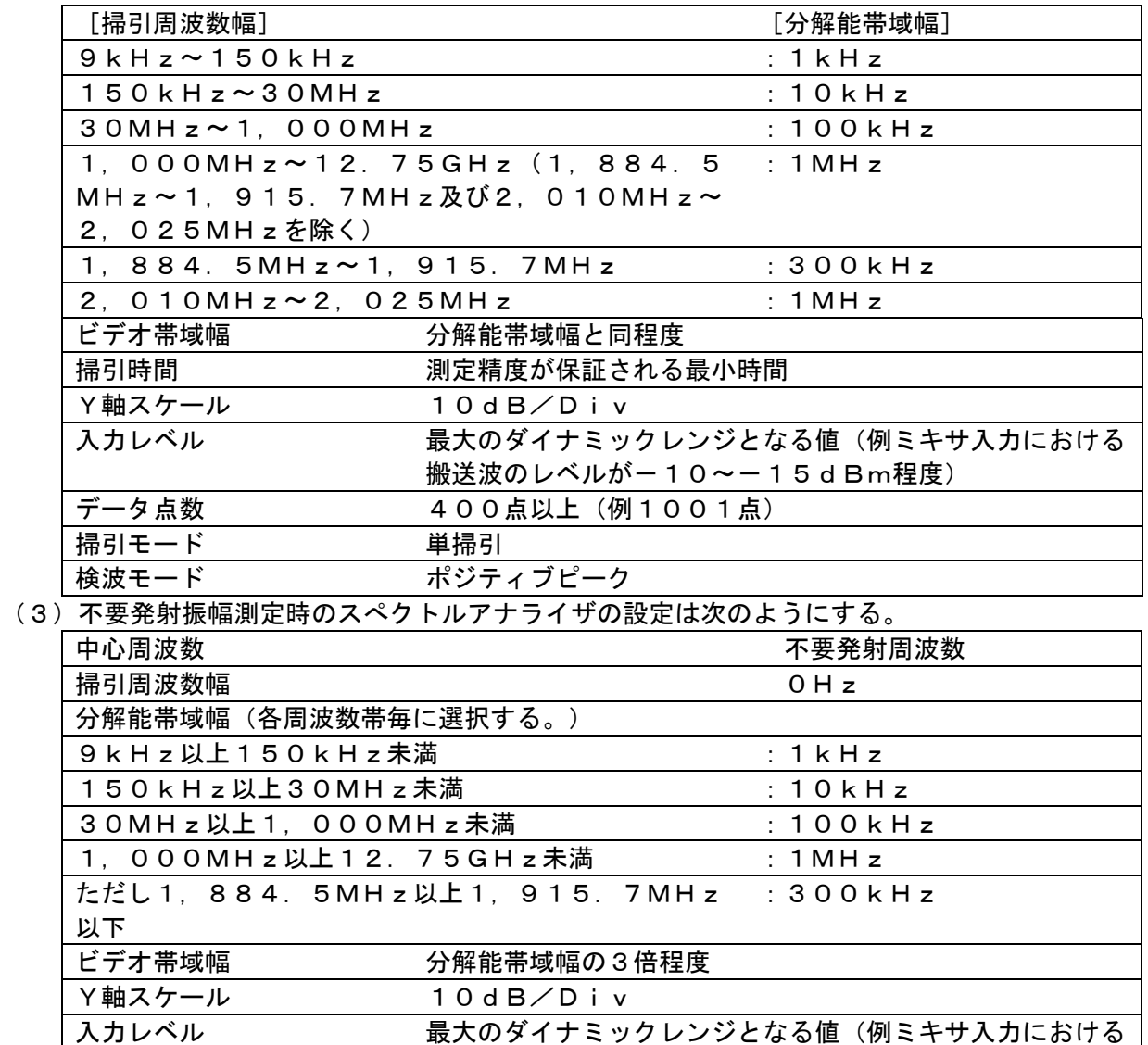

搬送波のレベルが-10から-15dBm程度)

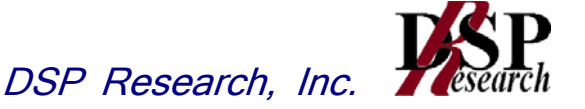

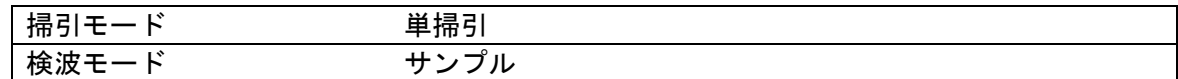

### 3 受験機器の状態

- (1)試験周波数に設定し、連続送信状態とする。
- (2)変調は通常使用される変調状態とする。
- (3)最大電力に設定する。

#### 4 測定操作手順

- (1)スぺクトルアナライザの設定を2(2)とし、各掃引周波数幅毎に不要発射を探索する。 この場合、搬送波周波数±2.25MHz以内の範囲を探索から除外する。
- (2)探索した不要発射の振幅値が許容値以下の場合、探索値を測定値とする。
- (3)探索した不要発射の振幅値が許容値を超えた場合、スぺクトルアナライザの中心周波数の 設定精度を高めるため、周波数掃引幅を100MHz、10MHz及び1MHzのように 分解能帯域幅の10倍程度まで順次狭くして、不要発射周波数を求める。次に、スペクト ルアナライザの設定を上記2 (3) とし、掃引終了後、全データ点の値をコンピュータに 取り込む。全データ(dBm値)を電力の真数に変換し、平均を求めて(すなわち全デー タの総和をデータ数で除し)それをdBm値に変換し、不要発射の振幅値とする。また、 必要があれば搬送波抑圧フィルタを使用する。
- 5 結果の表示
	- (1)結果は、上記で測定した不要発射の振幅値を下記に基づいて、各帯域幅当たりの絶対値で 表示する。

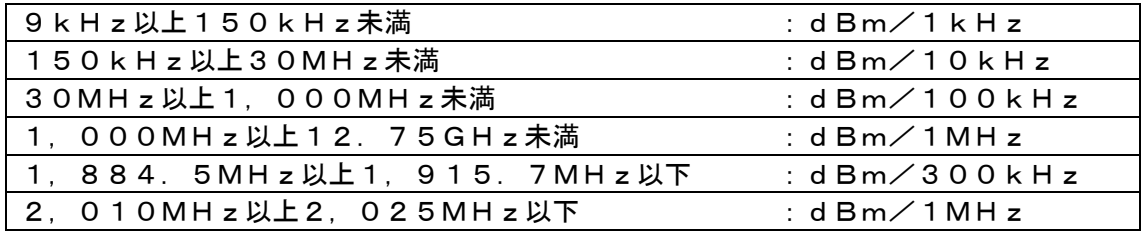

(2)多数点を表示する場合は、許容値の帯域毎にレベルの降順に並べ周波数とともに表示する。

- 6 補足説明
	- (1)4(3)で測定した場合は、スペクトルアナライザのY軸スケールの絶対値を電力計及び信 号発生器を使用して確認すること。
	- (2)スペクトルアナライザの検波モードの「サンプル」の代わりに「RMS」を用いてもよい。
	- (3)搬送波抑圧フィルタを使用する場合、フィルタの挿入損失の値を補正する必要がある。
	- (4)搬送波周波数±2.25MHz以上で搬送波に近い範囲の不要発射を測定する際に、分解 能帯域幅を1MHzとすると搬送波の影響を受ける場合は、分解能帯域幅を狭く (例えば30kHz)して掃引し、1MHz幅を積算して測定する方法でもよい。

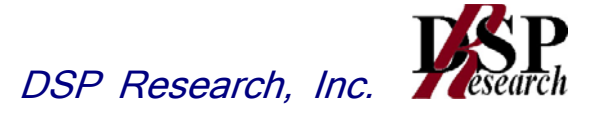

# 九·スプリアス発射又は不要発射の強度(2GHz帯-1)

1 測定系統図

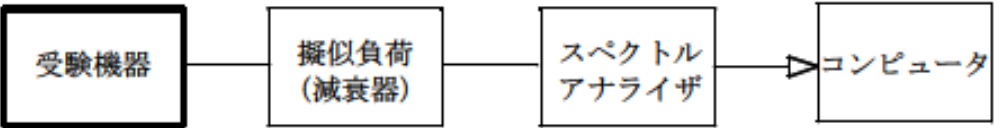

### 2 測定器の条件等

(1)不要発射探索時のスぺクトルアナライザの設定は次のようにする。

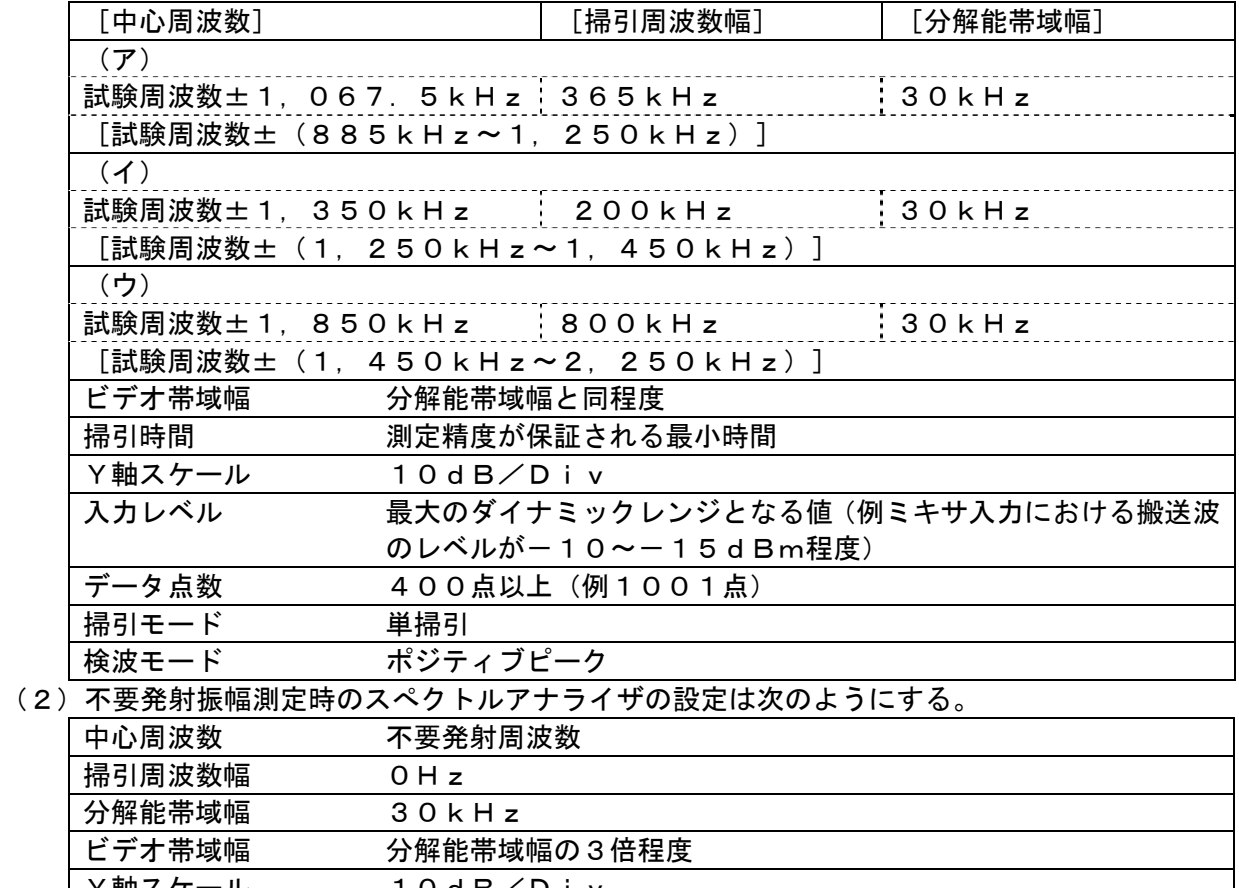

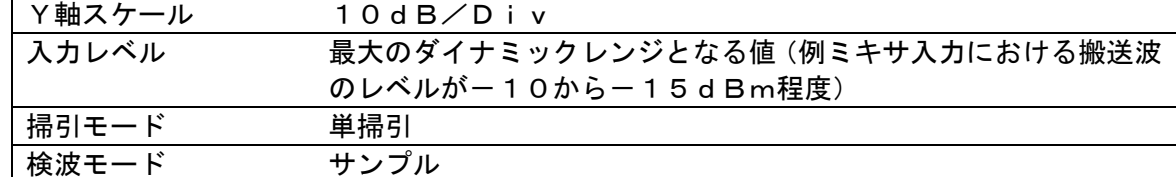

### 3 受験機器の状態

- (1)外部試験装置より試験信号を加える。
- (2)2GHz帯の試験周波数に設定し、連続送信状態とする。
- (3)変調は通常使用される変調状態とする。
- (4)最大電力に設定する。
- 4 測定操作手順
	- (1)スぺクトルアナライザの設定を2(1)とし、各掃引周波数幅毎に不要発射を探索する。
	- (2)探索した不要発射の振幅値が許容値(注1)以下の場合、探索値を測定値とする。

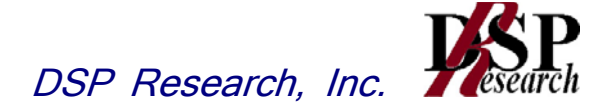

- (3)探索した不要発射の振幅値が許容値を超えた場合、スペクトルアナライザの設定を上記2 (2)とし、掃引終了後、全データ点の値(dBm値)を電力の真数に変換し、平均を求め る。
- (注1) 技術基準が相対値で定められている場合は、別に測定した「空中線電力」(平均電力) を基準として求めた不要発射電力(絶対値)の許容値を用いて判定する。
- 5 結果の表示

不要発射振幅値を、離調周波数とともに、「空中線電力」との相対値をdBc単位、及びdBm /30kHz単位で表示する。

- 6 補足説明
	- (1)スペクトルアナライザのY軸スケールの絶対値を電力計及び信号発生器を使用して確認する こと。
	- (2)スペクトルアナライザの検波モードの「サンプル」の代わりに「RMS」を用いてもよい。

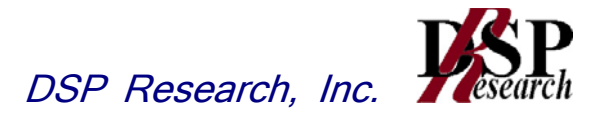

# 十·スプリアス発射又は不要発射の強度(2GHz帯-2)

1 測定系統図

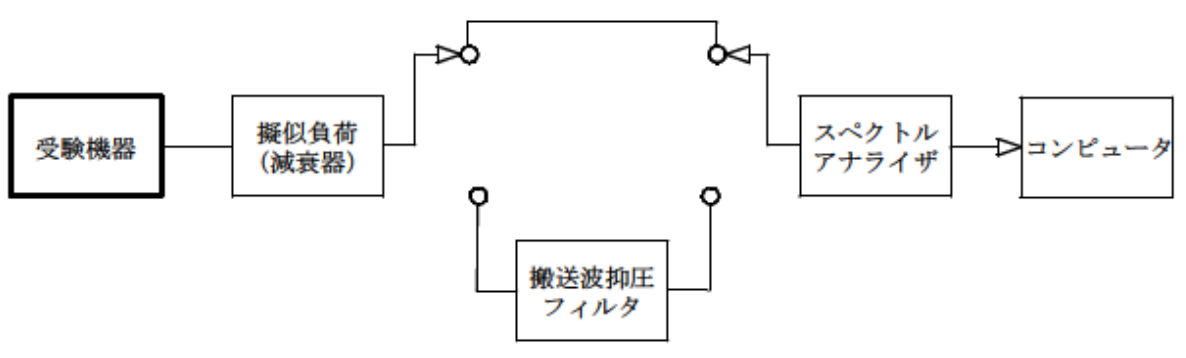

### 2 測定器の条件等

- (1)搬送波抑圧フィルタは、必要に応じて使用する。搬送波周波数での減衰量は、最低でも30 dB程度あるのが望ましい。
- (2)不要発射探索時のスぺクトルアナライザの設定は次のようにする。

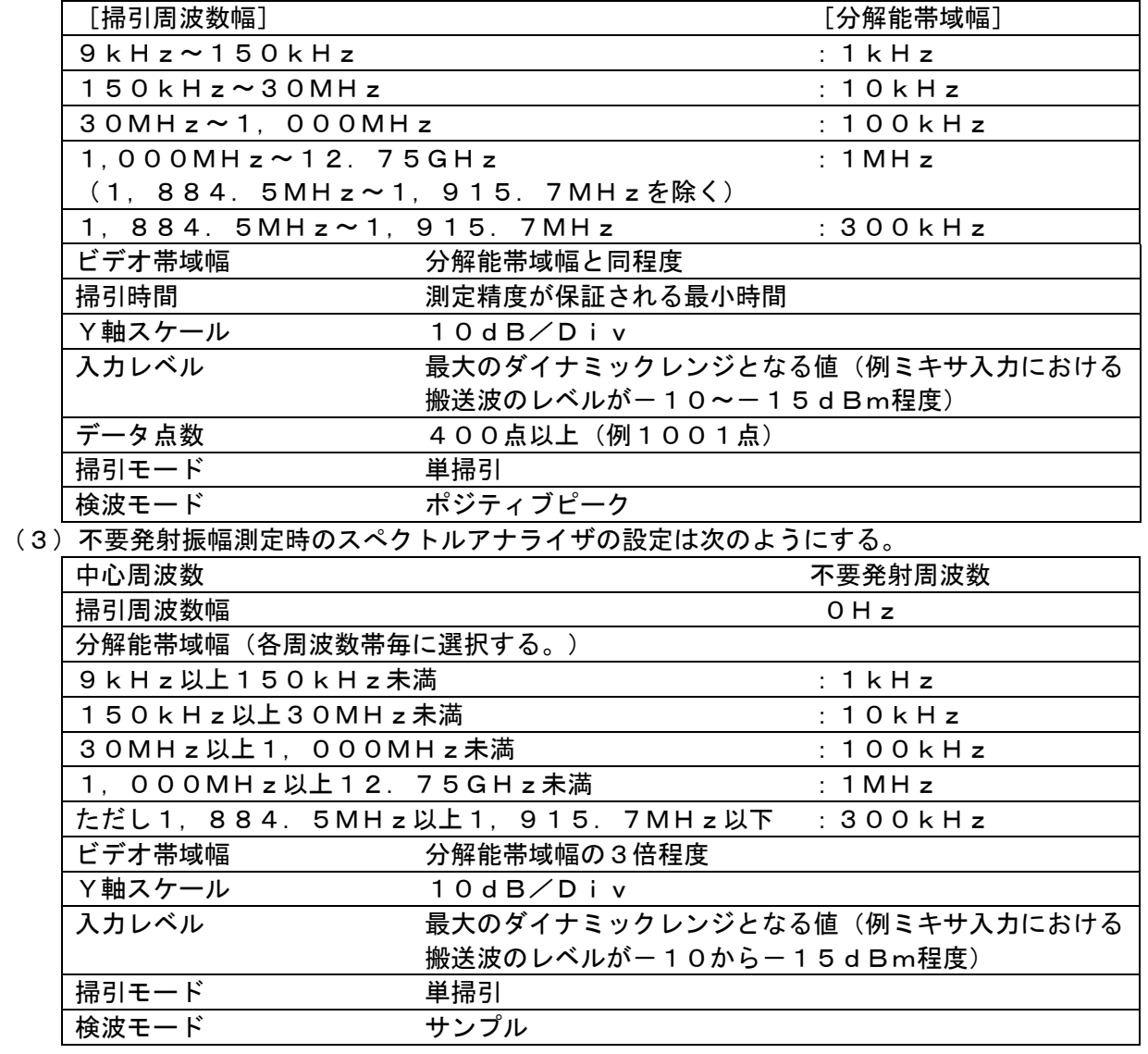

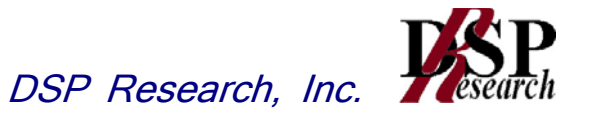

- 3 受験機器の状態
	- (1)2GHz帯の試験周波数に設定し、連続送信状態とする。
	- (2)変調は通常使用される変調状態とする。
	- (3)最大電力に設定する。

#### 4 測定操作手順

- (1)スぺクトルアナライザの設定を2(2)とし、各掃引周波数幅毎に不要発射を探索する。 この場合、搬送波周波数±2.25MHz以内の範囲を探索から除外する。
- (2)探索した不要発射の振幅値が許容値以下の場合、探索値を測定値とする。
- (3)探索した不要発射の振幅値が許容値を超えた場合、スぺクトルアナライザの中心周波数の 設定精度を高めるため、周波数掃引幅を100MHz、10MHz及び1MHzのように 分解能帯域幅の10倍程度まで順次狭くして、不要発射周波数を求める。次に、スペクト ルアナライザの設定を上記2 (3) とし、掃引終了後、全データ点の値をコンピュータに 取り込む。全データ(dBm値)を電力の真数に変換し、平均を求めて(すなわち全デー タの総和をデータ数で除し)それをdBm値に変換し、不要発射の振幅値とする。また、 必要があれば搬送波抑圧フィルタを使用する。

#### 5 結果の表示

(1)結果は、上記で測定した不要発射の振幅値を下記に基づいて、各帯域幅当たりの絶対値 で表示する。

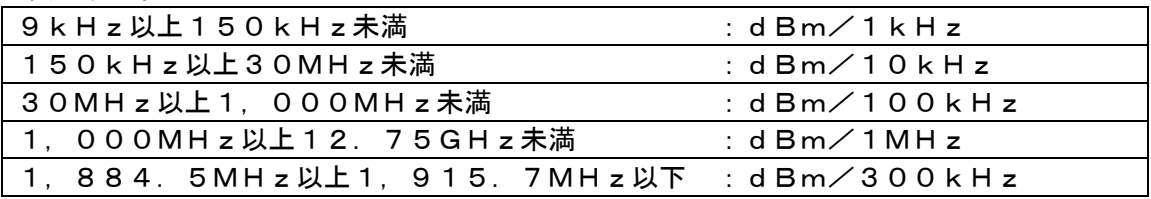

(2)多数点を表示する場合は、許容値の帯域毎にレベルの降順に並べ周波数とともに表示する。

- 6 補足説明
	- (1)4(3)で測定した場合は、スペクトルアナライザのY軸スケールの絶対値を電力計及び 信号発生器を使用して確認すること。
	- (2)スペクトルアナライザの検波モードの「サンプル」の代わりに「RMS」を用いてもよい。
	- (3)搬送波抑圧フィルタを使用する場合、フィルタの挿入損失の値を補正する必要がある。
	- (4)搬送波周波数±2.25MHz以上で搬送波に近い範囲の不要発射を測定する際に、分解 能帯域幅を1MHzとすると搬送波の影響を受ける場合は、分解能帯域幅を狭く (例えば30kHz)して掃引し、1MHz幅を積算して測定する方法でもよい。

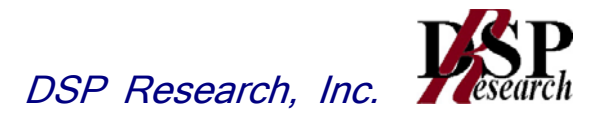

# 十一・スプリアス発射又は不要発射の強度(送信相互変調特性)

(1.5GHz帯)(1.7GHz帯)(2GHz帯)

1 測定系統図

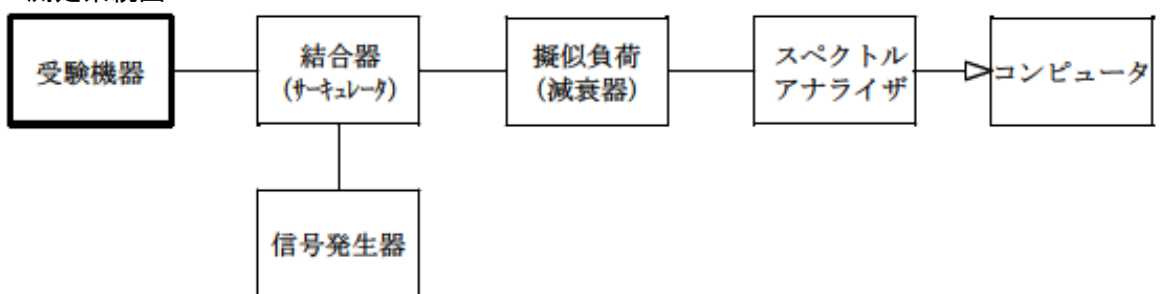

### 2 測定器の条件等

(1) 1. 25MHz離調時のスペクトルアナライザの設定は次のようにする。

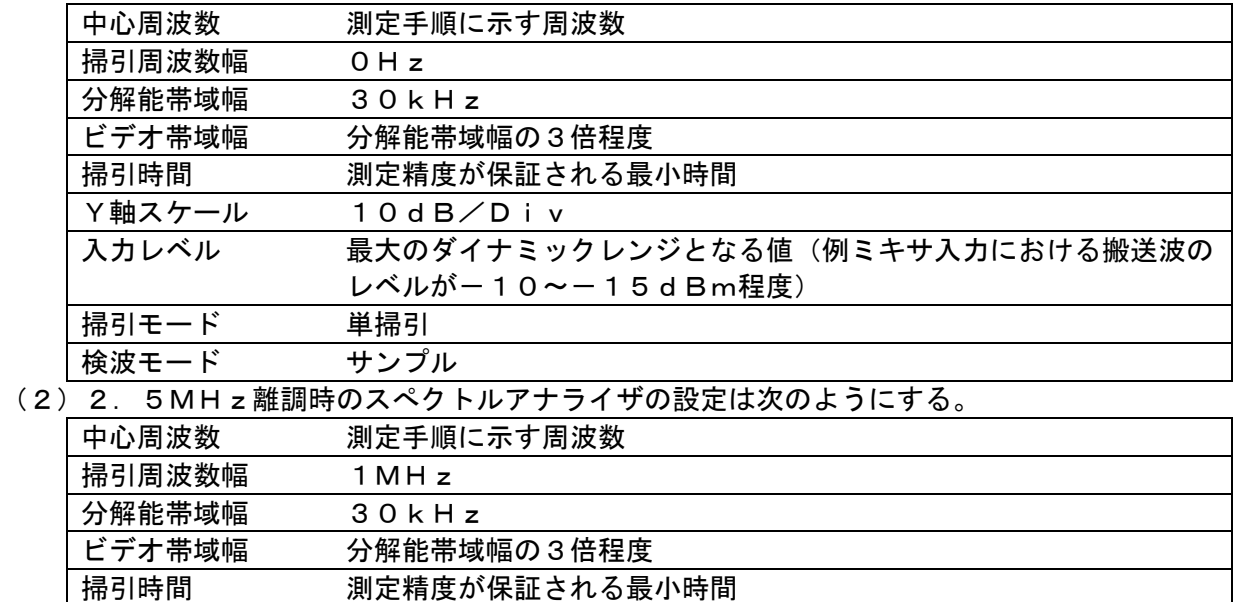

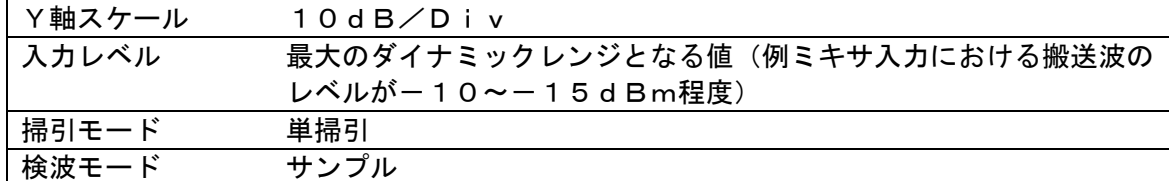

(3)信号発生器は基地局を模擬する信号を発生する。

### 3 受験機器の状態

- (1)試験周波数に設定し、連続送信状態とする。
- (2)変調は通常使用される変調状態とする。
- (3)最大出力とする。
- 4 測定操作手順
	- (1)信号発生器の周波数を搬送波周波数+1.25MHzとし、送信波より30dB低いレベル の信号を発生する。
	- (2) [-1. 25MHz離調の相互変調成分の測定]

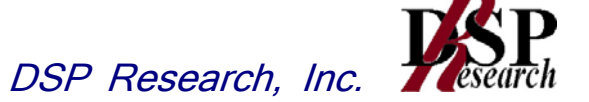

スペクトルアナライザを2(1)の設定とし、中心周波数を搬送波周波数-1.25MHz として掃引を行い、全データ点の値をコンピュータに取り込む。全データ(dBm値)を電 力の真数に変換し、平均を求めて(すなわち全データの総和をデータ数で除し)それと別に 測定した空中線電力との比を求め、dB値に変換し、測定値とする。

(3)「一2.5MHz離調の相互変調成分の測定】 スペクトルアナライザを2(2)の設定とし、中心周波数を搬送波周波数-2.75MHz として掃引を行い、全データ点の値をコンピュータに取り込む。全データ(dBm値)を電 力の真数(mW値)に変換し、以下の計算を行って、1MHz幅の電力を求め、それをdB m値に変換する。

1MHz幅の電力

=(データ点の1Hz当たりの電力(mW/Hz)×データ点の周波数間隔)の総和

- =(全データの総和/30kHz)×(1MHz/データ数)
- (4)信号発生器の周波数を搬送波周波数-1.25MHzとする。
- (5) 「+1. 25MHz離調の相互変調成分の測定] スペクトルアナライザの中心周波数を搬送波周波数+1.25MHzとして、上記(2)を 繰り返す。
- (6) [+2.5MHz離調の相互変調成分の測定] スペクトルアナライザの中心周波数を搬送波周波数+2.75MHzとして、上記(3)を 繰り返す。
- 5 結果の表示

±1.25MHz離調における結果は、dB/30kHz単位で表示する。

±2.5MHz離調における結果は、dBm/1MHz単位で表示する。

- 6 補足説明
	- (1)妨害信号を付加する場合、信号発生器の相互変調歪除去及び信号レベル確保のため必要であ ればアイソレータ、増幅器等を使用する。
	- (2)スペクトルアナライザのY軸スケールの絶対値を電力計及び信号発生器を使用して確認す ること。
	- (3)スペクトルアナライザの検波モードの「サンプル」の代わりに「RMS」を用いてもよい。

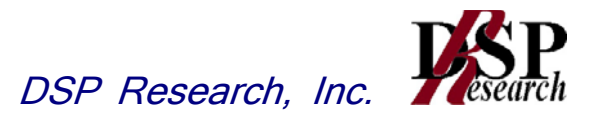

# 十二・空中線電力の偏差

1 測定系統図

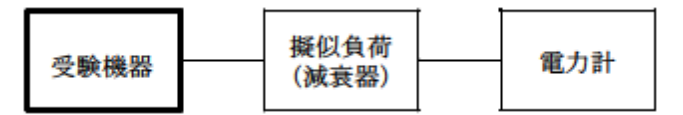

- 2 測定器の条件等
	- (1)電力計の型式は、通常、熱電対若しくはサーミスタ等による熱電変換型またはこれらと同等 の性能を有するものとする。
	- (2)減衰器の減衰量は、電力計に最適動作入力レベルを与えるものとする。 (例一般の熱電対型の場合の最適動作入力レベルは、0.1~10mW)
- 3 受験機器の状態
	- (1)試験周波数に設定する。
	- (2)変調状態は任意とする。
	- (3)最大電力に設定する。
	- (4)複数の空中線端子を有する場合は、それぞれの空中線端子ごとに電力制御を最大出力となる ように設定する。
- 4 測定操作手順
	- (1)電力計の零調を行う。
	- (2)送信する。
	- (3)平均電力計で測定する。
	- (4)複数の空中線端子を有する場合は、それぞれの空中線端子において測定する。
- 5 結果の表示
	- (1)結果は、空中線電力の絶対値をW単位で、定格(工事設計書に記載される。)の空中線電力 に対する偏差を、%単位で(+)または(-)の符号をつけて表示する。
	- (2)送信空中線絶対利得の上限が等価等方輻射電力で規定される無線設備の場合は、送信空中線 絶対利得も合わせて表示する。
	- (3)複数の空中線端子を有する場合は、それぞれの空中線端子での測定値を真数で加算して表示 する他、参考としてそれぞれの空中線端子の測定値も表示する。
	- (4)(2)において、複数の空中線端子を有する場合は、それぞれの送信空中線絶対利得を表示 する。
- 6 補足説明
	- (1)測定点は、送受信装置の出力端からアンテナ給雷線の入力端の間のうち定格(工事設計書に 記載される。)の空中線電力を規定しているところとする。定格の空中線電力を規定してい るところで測定できない場合は、適当な測定端子で測定して換算する。
	- (2)テストベンチの電力増幅器を通して試験する場合、テストベンチの電力増幅器等の偏差も含 めて測定していることに留意する必要がある。
	- (3) 擬似負荷の代用として方向性結合器を使用する方法もある。
	- (4)複数の空中線端子を有する場合であっても、空中線選択方式のダイバーシティ等で同時に電 波を発射しない場合は、同時に電波を発射する空中線端子のみの測定でよい。ただし、空中 線端子によって測定値が異なることが懸念される場合は省略してならない。
	- (5)3(4)において、空間分割多重方式(アダプティブアレーアンテナ(個々の空中線の電力 及び位相を制御することによって空中線の指向特性を制御するものであって、一の空中線電

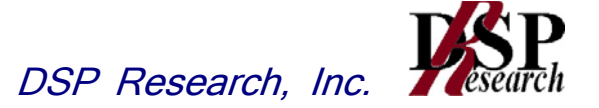

力を増加させた場合、他の空中線の空中線電力を低下させることによって、複数の空中線電 力の総電力を一定に制御する機能を有するもの。))の場合は、一の空中線電力を最大とし て測定する他、空中線電力の総和が最大になる状態に設定し他の空中線端子を測定する。

- (6)送信空中線絶対利得の上限が等価等方輻射電力で規定される無線設備の場合は、空中線電力 が100mW(20dBm)以下とされているが、空中線の絶対利得(給電線損失等を含ま ない送信空中線の絶対利得、以下同じ。)が0dBiを超える場合の空中線電力の許容値は 次式の通り。
	- 空中線電力(dBm)=20dBm(100mW)-空中線絶対利得(dBi)
- (7)(6)において一の筐体で複数の空中線(n本)を用いる場合の空中線電力は、個々の空中 線電力の値を加算する。
- (8)(7)において、(6)の空中線絶対利得が0dBiを超える場合の空中線電力の許容値は 次式の通り。 各空中線ごとの等価等方輻射電力を求める。

等価等方輻射電力(dBm)=空中線電力(dBm)+空中線絶対利得(dBi)

- 空中線1~nの等価等方輻射電力を真数で加算した値が100mWを超えない空中線電力。 (9)複数の空中線を用いる場合の空中線絶対利得は、アダプティブアレーアンテナ(個々の空中 線の電力及び位相を制御することによって空中線の指向特性を制御するもの。)として動作 させる場合は、空中線の絶対利得を加算(真数で加算)した値を合成した空中線絶対利得と して用いる。
- (10)(9)において、合成した空中線絶対利得が0dBiを超える場合の空中線電力の許容値 は次式の通り。 空中線電力の総和(dBm)=20dBm(100mW)-合成した空中線絶対利得(d  $B_i$

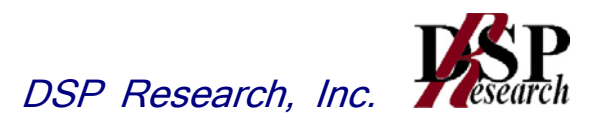

十三・送信速度

1 測定系統図

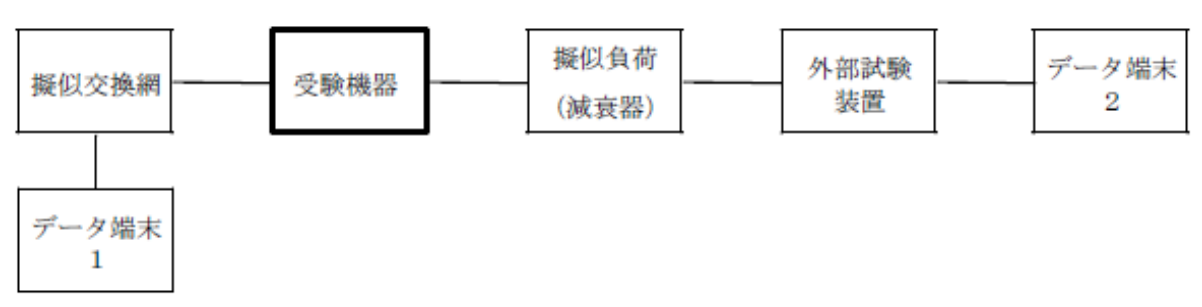

- 2 測定器の条件等
	- (1)外部試験装置は受験機器と回線接続ができるものとする。
	- (2)データ端末は受験機器又は外部試験装置にデータの送信及び受信ができるものとする。
- 3 受験機器の状態
	- (1)試験周波数に設定して、送信する。
	- (2)通常の使用状態とする。
- 4 測定操作手順
	- (1)データ端末1からデータを送信してデータ端末2で受信し、データ伝送速度を可変して、各 データ伝送速度が実現されているかを確認する。
	- (2)上記の条件が満たされない場合は、書面により確認する。
- 5 結果の表示
	- (1) 回線接続により確認した場合は、データ伝送速度をbit/s単位で表示する。
	- (2)書面により確認した場合は、「良(又は否)」で表示する。

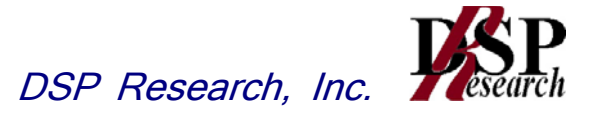

# 十四・副次的に発する電波等の限度

1 測定系統図

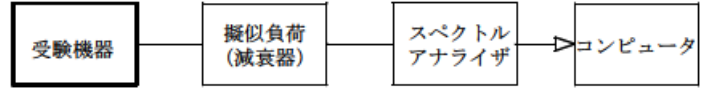

- 2 測定器の条件等
	- (1) 測定対象が低レベルのため擬似負荷(減衰器)の減衰量はなるべく低い値(20dB以下) とする。
	- (2)副次発射探索時のスペクトルアナライザは以下のように設定する。

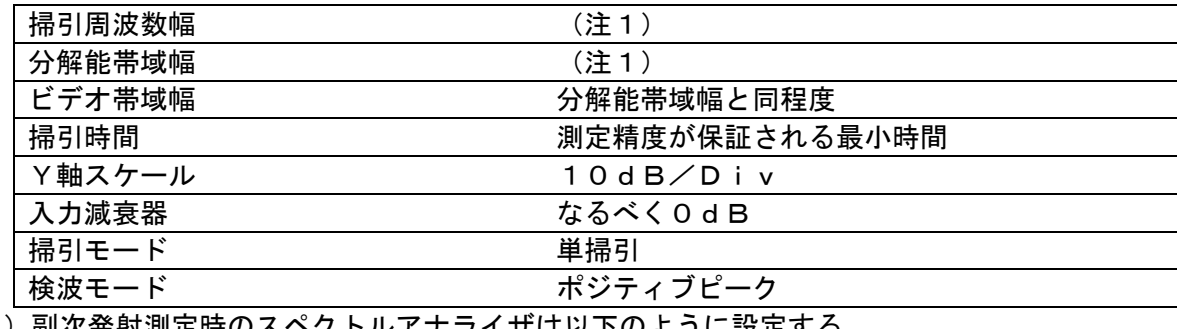

## (3)副次発射測定時のスペクトルアナライザは以下のように設定する。

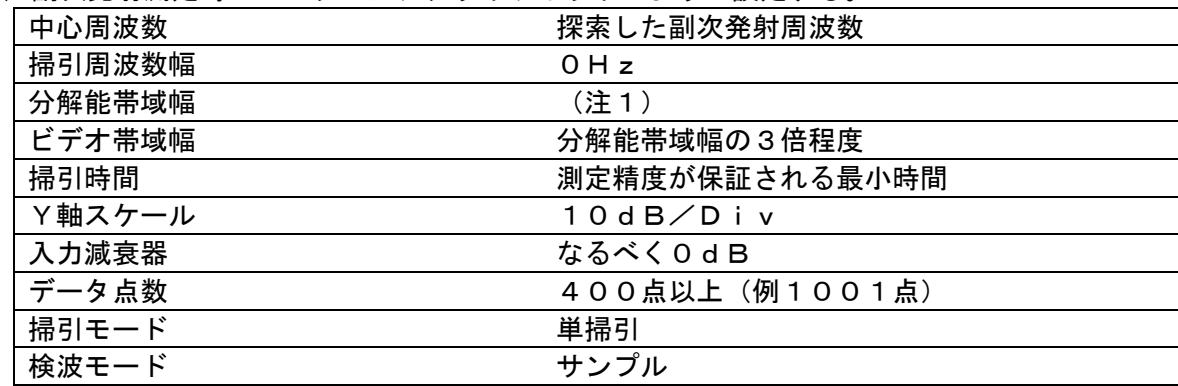

注1:副次発射探索時の設定は以下の通りとする。副次発射測定時の分解能帯域幅は、測定 する副次発射周波数が以下の周波数で示した分解能帯域幅に設定する。

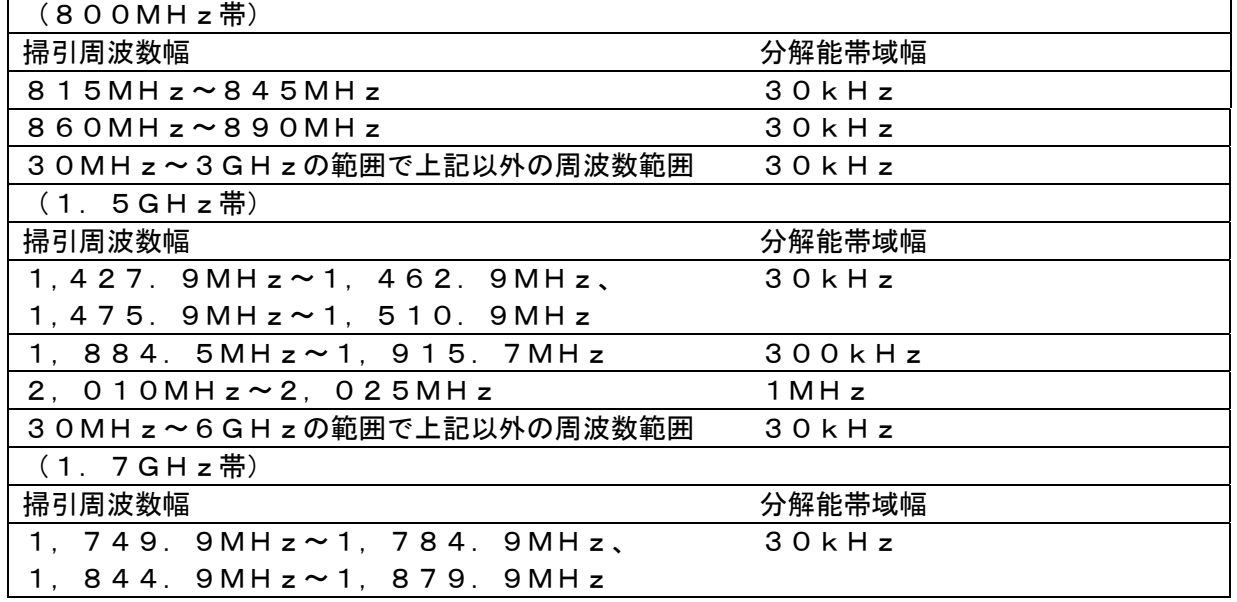

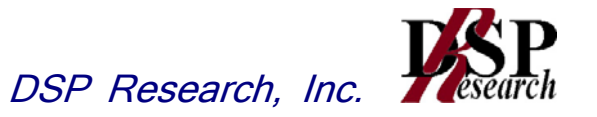

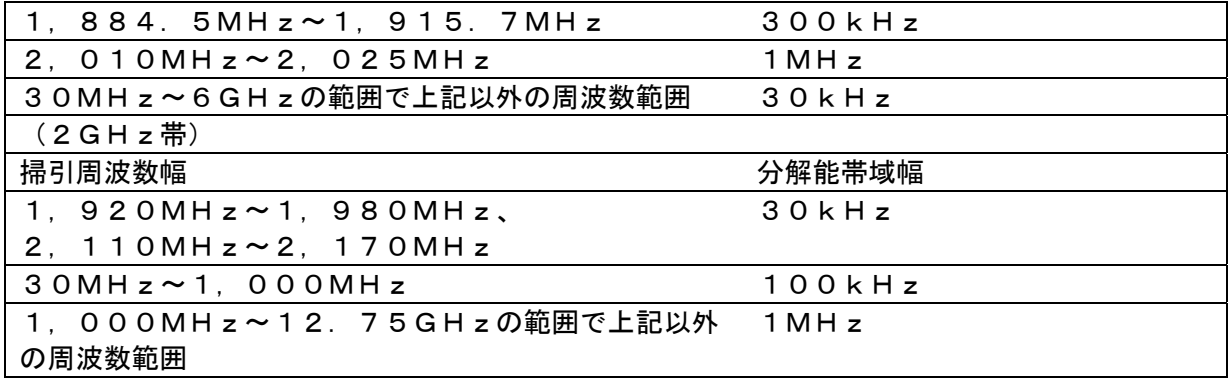

#### 3 受験機器の状態

送信を停止し、試験周波数を全時間にわたり連続受信できる状態に設定する。

#### 4 測定操作手順

- (1)スペクトルアナライザを2(2)のように設定し、注1に示した周波数範囲毎に、各々掃引 して副次発射の振幅の最大値を探索する。
- (2)探索した結果が許容値以下の場合、探索値を測定値とする。
- (3)探索した結果が許容値を超えた場合は、スペクトルアナライザの設定を2(3)とし、掃 引終了後、全データ点の値をコンピュータに取り込む。全データを真数に変換し、平均電 力を求め、dBm値に変換して副次発射電力とする。
- 5 結果の表示

結果は、技術基準が異なる各帯域ごとに副次発射電力の最大の1波を周波数とともに、技術基準 で定められる単位で表示する。

- 6 補足説明
	- (1) 擬似負荷は、特性インピーダンス50Ωの減衰器を接続して行うこととする。
	- (2)スペクトルアナライザの感度が足りない場合は、低雑音増幅器等を使用する。
	- (3)スペクトルアナライザのY軸スケールの絶対値を電力計及び信号発生器を使用して確認す ること。
	- (4)スペクトルアナライザの検波モードの「サンプル」の代わりに「RMS」を用いてもよい。